## **1.1 MNOŽIČEN VPIS PODATKOV V EVIDENCO DELA**

V primeru, da ima podjetje večje število delavcev, ki imajo vsi določene podatke enake (npr. število ur praznikov ali bruto regres in podobno), lahko preko posebnega ekrana za vse ali pa za del delavcev naenkrat vpišete želene zneske v evidenco dela.

Množičen vpis podatkov je na voljo na *Delavci, partnerji -> Množični vpis podatkov v evidenco dela.* 

V ekranu, ki ima na voljo za vnos enaka polja kot običajna evidenca dela, poleg polj za katera želite, da se podatki množično vpišejo, vpišete kljukice. Vnesete tudi vrednosti za katere želite, da se bodo v odkljukana polja vpisale za vse delavce, ki jih boste izbrali v nadaljevanju.

Odkljukate lahko tudi polje v katerem je vpisana prazna vrednost oziroma nič. Tudi v tem primeru se bo vpis izvedel s prazno vrednostjo in na ta način lahko množično pobrišete vsebino dokljukanih polj.

Ko ste z nastavitvijo kljukic in vpisanimi vrednostmi zadovoljnu, uporabite ukaz Množičen vpis.

**POZOR:** enako kot evidenca dela je tudi okno za množičen vpis sestavljeno iz večih zavihkov, zato preverite, če so tudi v ostalih zavihkih odkljukana ustrezna polja oz. vpisane ustrezne vrednosti.

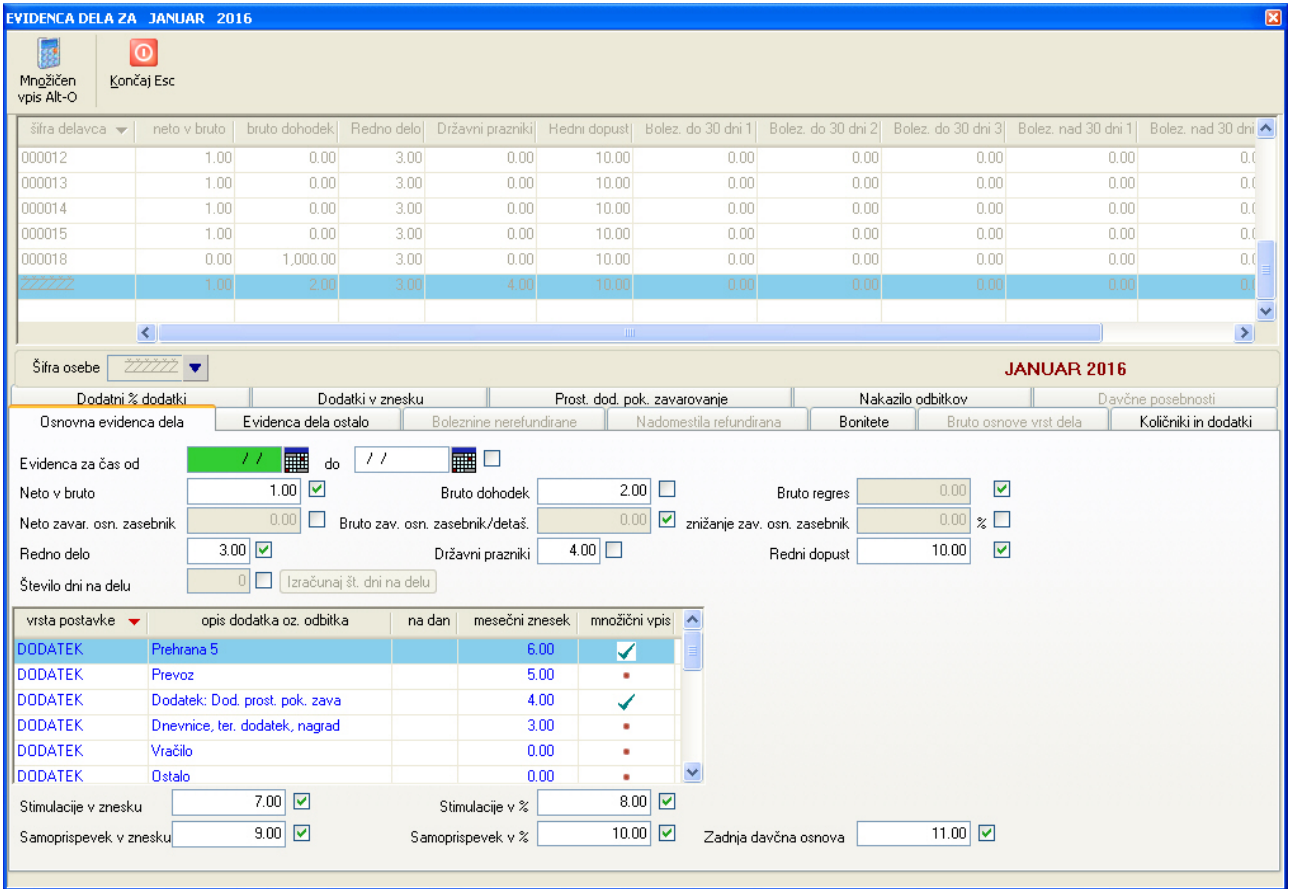

Po izvedbi ukaza Množičen vnos se odpre okno v katerem nastavite za katere delavce se bo vpis izvedel. Izbira delavcev se izvaja na enak način kot pri obračunu. Lahko se odločate med:

- vpisom za vse delavce
- za območje od delavca do delavca
- za posameznega delavce
- za posamezne delavce odkljukane na seznamu vseh delavcev

**POZOR:** program za shranjevanje nastavitev množičnega vpisa uporablja poseben zapis v evidenci dela in sicer delavca s šifro **ŽŽŽŽŽŽ**. Ta delavec je tudi viden na seznamu delavcev v evidenci dela, ni pa prisoten v kadrovski evidenci. Zato se za tega delavca obračun nikoli ne izvede (tudi če ste ga zajeli v obseg obračuna), niti se ga ne zajame v izpise. Obstoj tega delavca naj vas ne moti in **če želite ohraniti nastavitve zneskov množičnega vpisovanja, ga ne brišite iz evidence dela**.

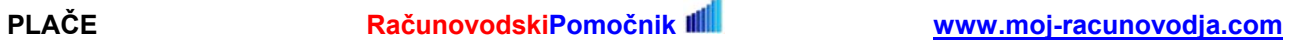